### CS 1301 **Individual Homework 0 – Introduction / Python Setup Due: Monday, January 12th, before 11:55 PM Out of 50 points**

#### Files to submit: 1. FIRSTNAME LASTNAME.jpg **2. FIRSTNAME\_LASTNAME.pdf**

For Help:

- TA Helpdesk – Schedule posted on class website.

- Email TA's or use T-Square Forums

Notes:

- **Don't forget to include the required comments and collaboration statement (as outlined on the course syllabus).**
- **Do not wait until the last minute** to do this assignment in case you run into problems.

## **Part 1 - Mugshot**

Find a picture of yourself. Crop the picture to include just your face. (Your face must be at least 1/3 of the image.) Resize the picture to be exactly 300 pixels by 300 pixels in size. Save the picture as a JPG, using your first and last name as the file name, (e.g. Jay Summet.jpg). Submit this picture to t-square.

You may use an image editing tool you are familiar with to manipulate your mugshot picture. If you do not have a preference, we recommend using the GNU Image Manipulation Program (GIMP):

 **http://www.gimp.org/downloads/**

## **Part 2 – Introduce Yourself**

Write a one paragraph introduction telling your Teaching Assistant (TA) a little about yourself. Include the following information:

- 1. Your name, class standing (fr,so,jr,sr,grad), and intended major.
- 2. Where you grew up and went to school.
- 3. What you do for fun.
- 4. Anything else you'd like to say...
- 5. In addition, below your introductory paragraph, include the result of running the "mystery code" (part 3 of this assignment).

BE SURE TO INCLUDE THE REQUIRED HEADERS as outlined on the course syllabus. Submit this document to t-square **AS A PDF, using the file naming format of**  **FIRSTNAME\_LASTNAME.pdf**. If you are using Linux or Mac operating systems, printing/exporting or saving to PDF should be already built in. With Windows, some versions of Microsoft Office will export to PDF directly, or you may need to install a free 3rd party program, such as Ghostscript and GhostView or PDFCreator.

### **Part 3 – Mystery Code**

**You will need to install the course software to run the following code.** *Please budget enough time to install the software, have problems, go to the TA for help, have more problems, and go to the TA for help again before the turn-in deadline!*

*Download the mysteryCode.py file. Run it using Calico. Answer the questions it asks. Copy all of your interaction with the program, along with the secret code it prints out at the end of your dialog to the bottom of your Introduction document (part 2).*

## **Turning it in**

Once you're done, please submit your PDF and jpg file to T-Square.

# **Grading Rubric**

- Mugshot – 20 points File named correctly (firstname\_lastname.jpg) 5 points Correct File Size (Exactly 300x300 pixels) 10 points Face recognizable 5 points - Introduction - 15 points  $\frac{1}{1}$  required each)

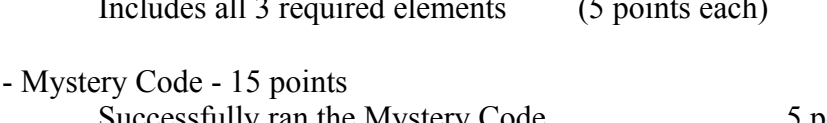

Successfully ran the Mystery Code 5 points copied correct code to document 10 points

You can earn up to 3 points bonus [discretion of the TAs] for extra creativity/general awesomeness in your introduction and picture, for a possible total of 53/50.